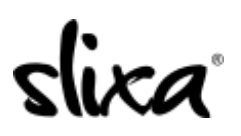

[Knowledgebase](https://help.slixa.com/kb) > [Client](https://help.slixa.com/kb/client) > [Slixa VIP Membership](https://help.slixa.com/kb/slixa-vip-membership) > [How to I manage my payment settings?](https://help.slixa.com/kb/articles/how-to-i-manage-my-payment-settings)

How to I manage my payment settings?

Donia - 2020-05-15 - [Slixa VIP Membership](https://help.slixa.com/kb/slixa-vip-membership)

To change your Slixa VIP Membership payment settings:

## 1) [Login to your account.](http://slixa.com/login)

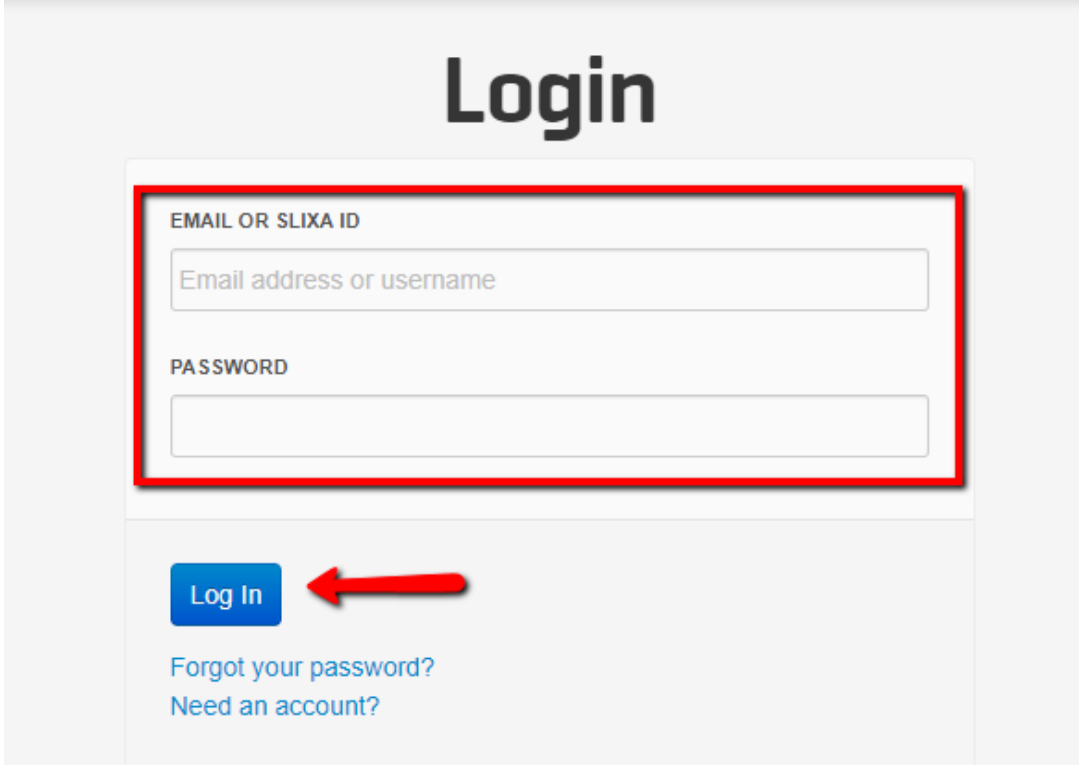

2) Click the drop down menu in the upper right corner of the screen, then click settings.

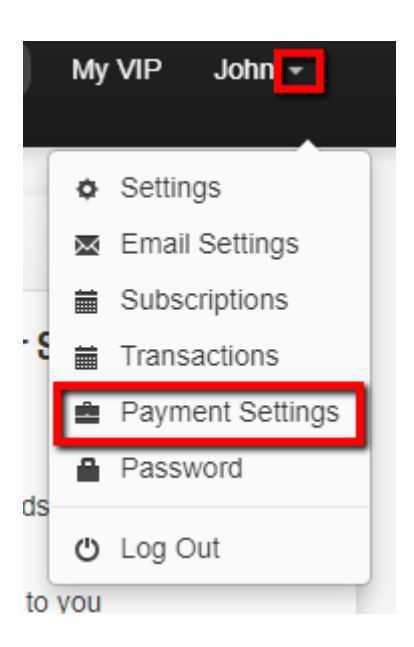

Have more questions? Check out our [extensive knowledge-base regarding Slixa VIP](https://help.slixa.com/kb/slixa-vip-membership) [Membership here](https://help.slixa.com/kb/slixa-vip-membership).